# **5LS182.6-1**

# **1 Other applicable documents**

For additional and supplementary information, see the following documents.

#### **Additional documentation**

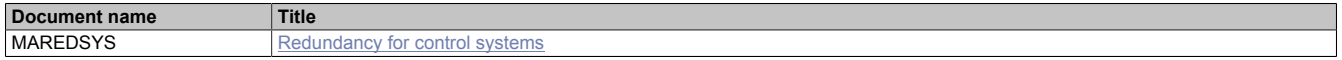

# **2 General information**

Logic scanner module 5LS182.6-1 is a PCI half-size module. It supports plug and play and has 1 MB SRAM for remanent data (process variables and data objects). Memory available for remanent process variables depends on the CPU, Automation Runtime, etc.

5LS182.6-1 is a POWERLINK logic scanner module with an integrated 2-port hub. It can be used as a manager or bus controller module. It is connected via an RJ45 port.

The module is also equipped with a ready relay.

- POWERLINK (V1/V2) for real-time Ethernet communication
- Integrated hub for efficient cabling
- Configurable ring redundancy

# **3 Order data**

| <b>Order number</b> | <b>Short description</b>                                                                                                    | <b>Figure</b>                            |
|---------------------|----------------------------------------------------------------------------------------------------|------------------------------------------|
|                     | <b>PCI communication modules</b>                                                                                                    |                                          |
| 5LS182.6-1          | Logic scanner, PCI half-size module, 1 POWERLINK (V1/V2)<br>interface, managing or controlled node, integrated 2-port hub,<br>ring redundancy function, 1 MB SRAM (Automation Runtime),<br>order 1x terminal block TB704 separately! |                                          |
|                     | <b>Required accessories</b>                                                                                                    | $\frac{1}{2}$ . The set of $\frac{1}{2}$ |
|                     | <b>Terminal blocks</b>                                                                                                    |                                          |
| OTB704.9            | Accessory terminal block, 4-pin, screw clamp terminal block 2.5<br>mm <sup>2</sup>                                                                                                    |                                          |
| OTB704.91           | Accessory terminal block, 4-pin, push-in terminal block 2.5 mm <sup>2</sup>                                                                                                    |                                          |
|                     | <b>Optional accessories</b>                                                                                                    |                                          |
|                     | <b>Batteries</b>                                                                                                    |                                          |
| 0AC201.91           | Lithium batteries 4 pcs., 3 V / 950 mAh button cell                                                                                                    |                                          |
|                     | Included in delivery                                                                                                    |                                          |
| 4A0006.00-000       | Lithium battery, 3 V / 950 mAh, button cell                                                                                                    |                                          |

Table 1: 5LS182.6-1 - Order data

# **4 Technical data**

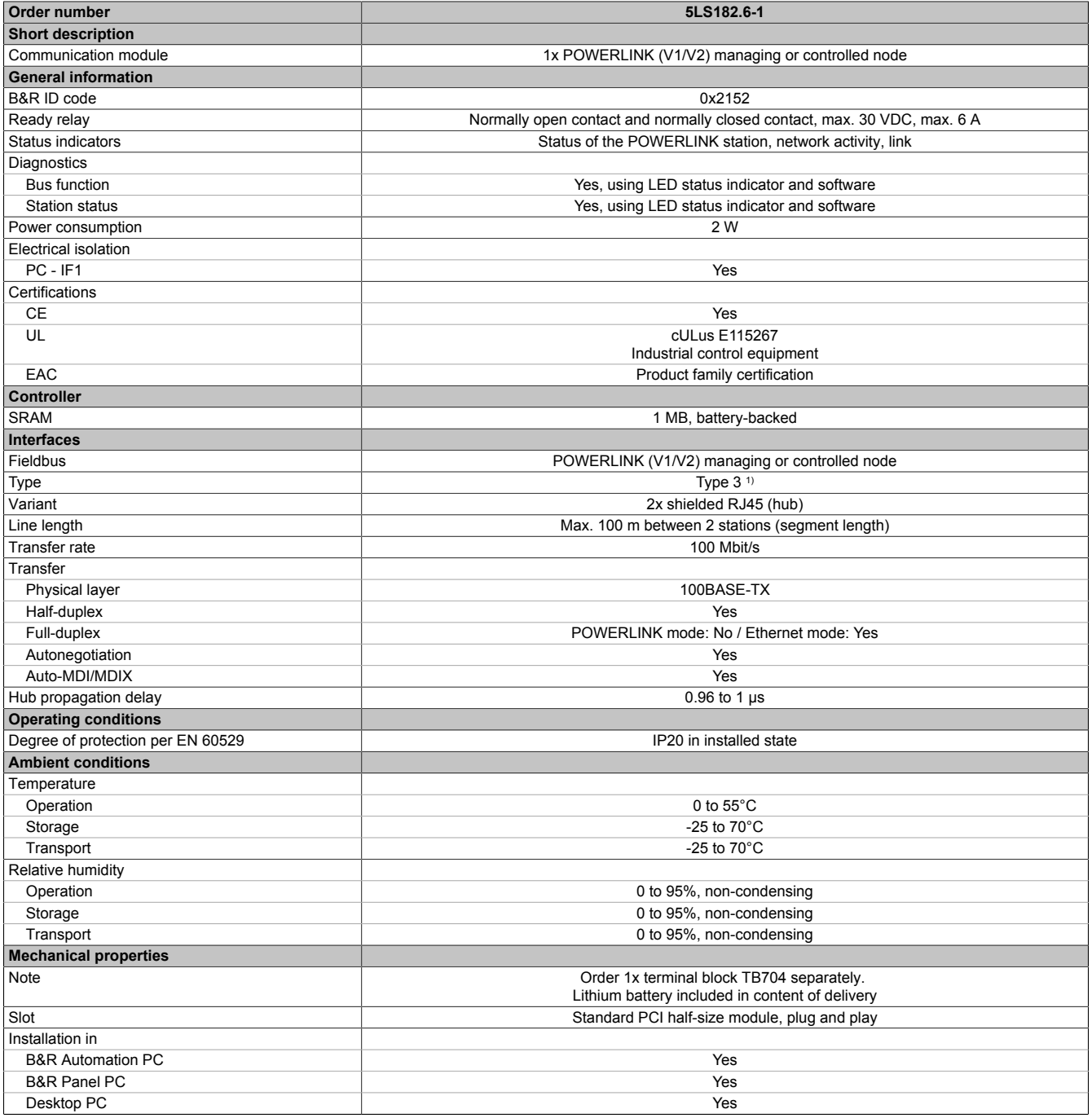

Table 2: 5LS182.6-1 - Technical data

1) For additional information, see section "Communication / POWERLINK / General information / Hardware - IF/LS" in Automation Help.

# **5 Dimensions**

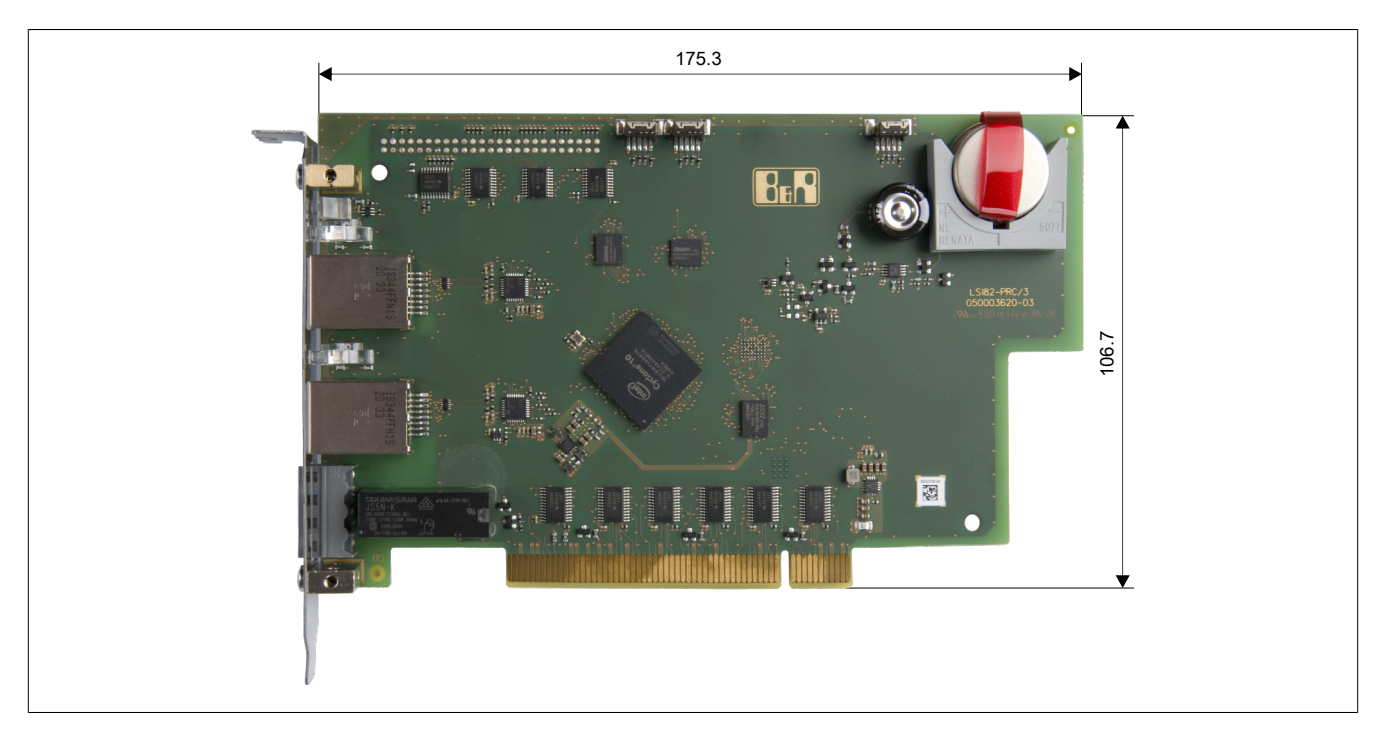

# **6 Operating and connection elements**

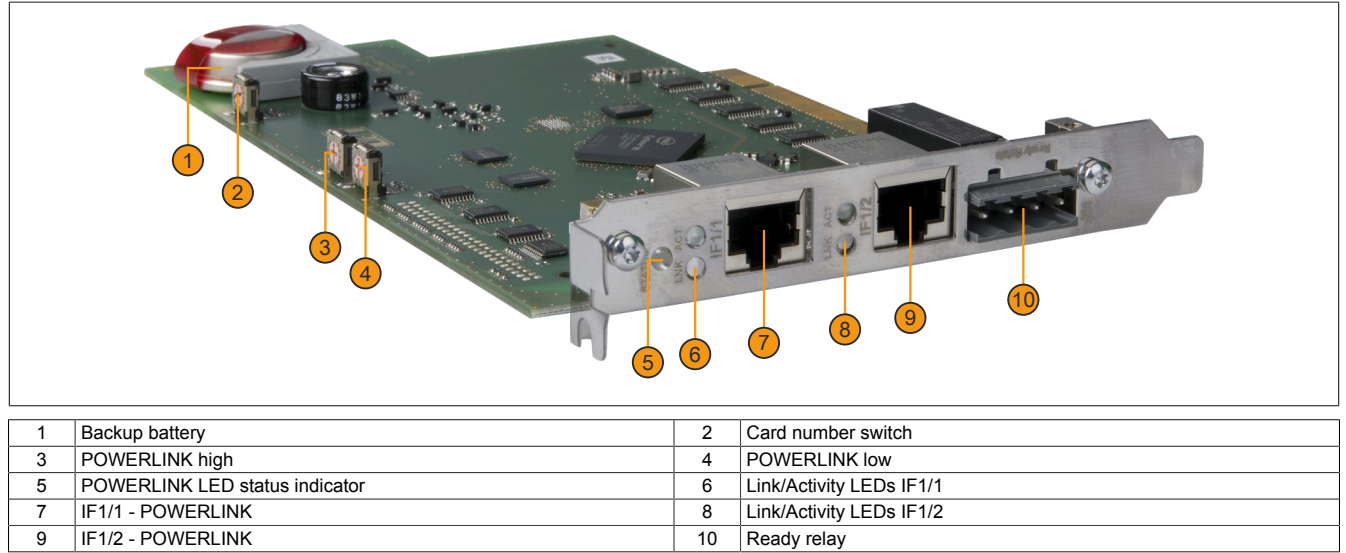

#### **6.1 LED status indicators**

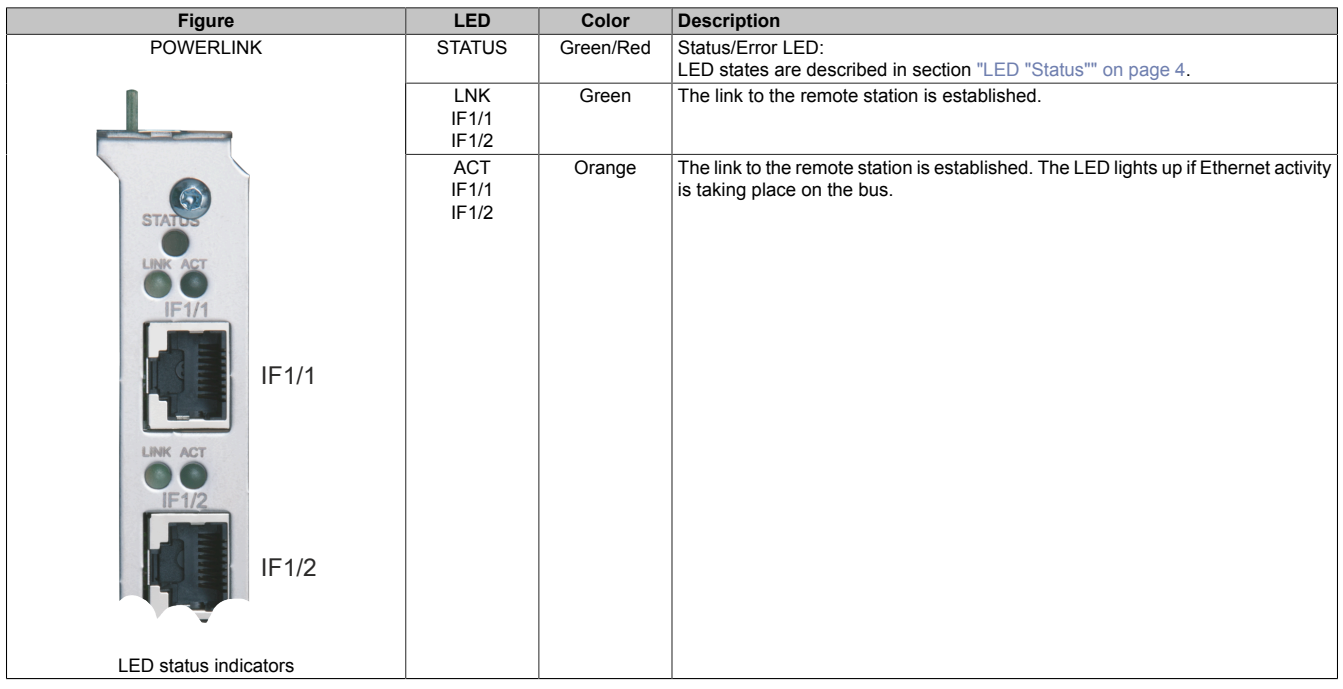

#### <span id="page-3-0"></span>**6.1.1 LED "Status"**

This LED is a green/red dual LED and indicates the state of the POWERLINK interface. The LED states have a different meaning depending on the operating mode of the POWERLINK interface.

#### <span id="page-3-1"></span>**6.1.1.1 Ethernet mode**

The interface can be operated as an Ethernet interface starting with Automation Studio version 2.5.3 and Automation Runtime 2.90.

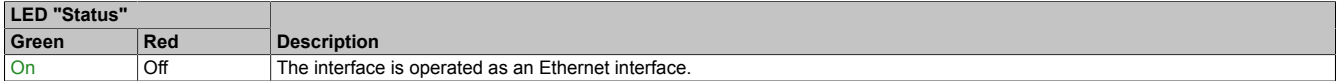

Table: LED "Status": Interface in Ethernet mode

### **6.1.1.2 POWERLINK V1 mode**

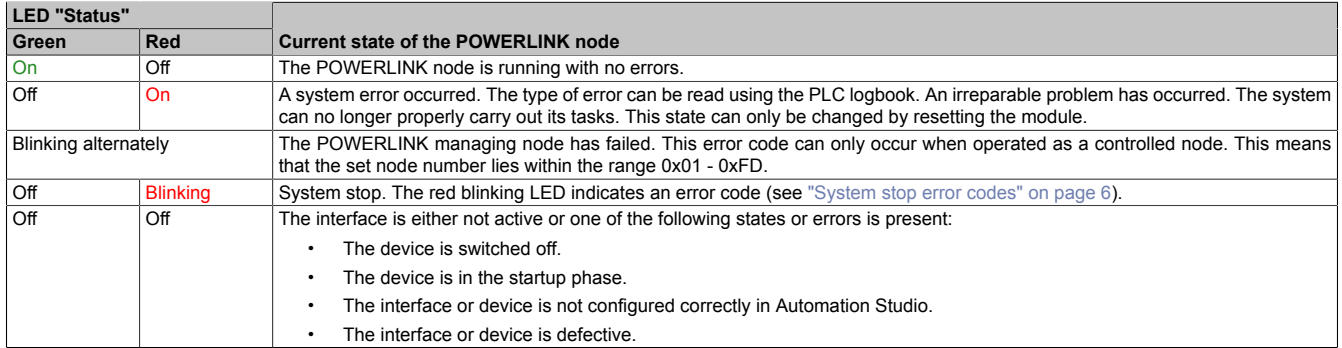

Table 3: LED "Status": POWERLINK V1 mode

### **6.1.1.3 POWERLINK V2 mode**

#### **Error message**

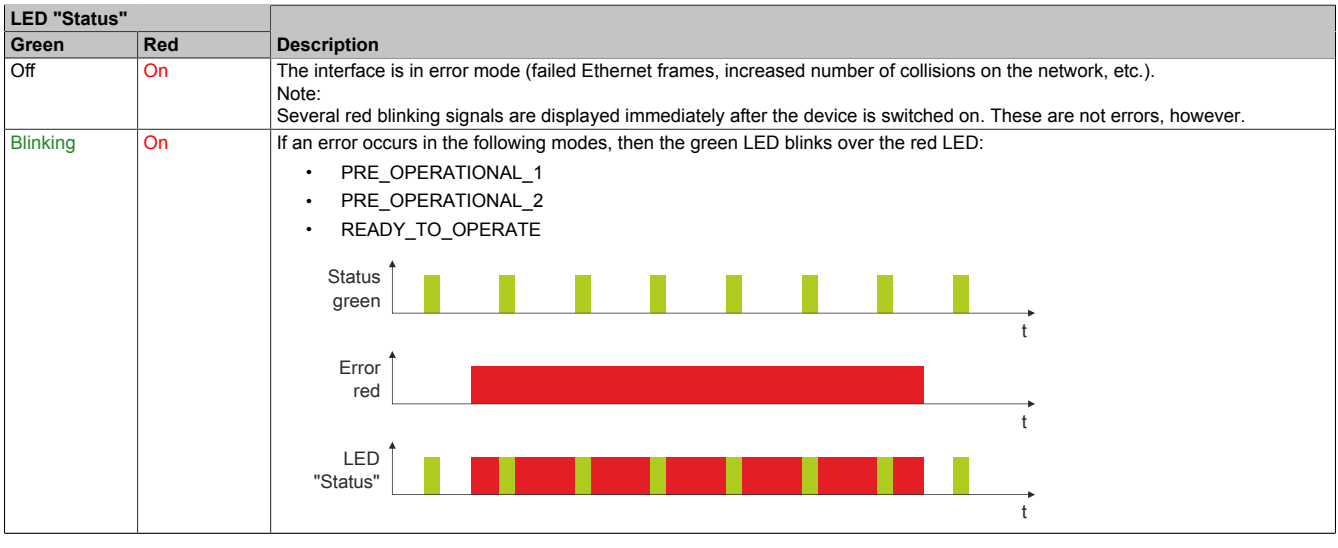

Table: LED "Status" - Error message (interface in POWERLINK mode)

#### **Interface status**

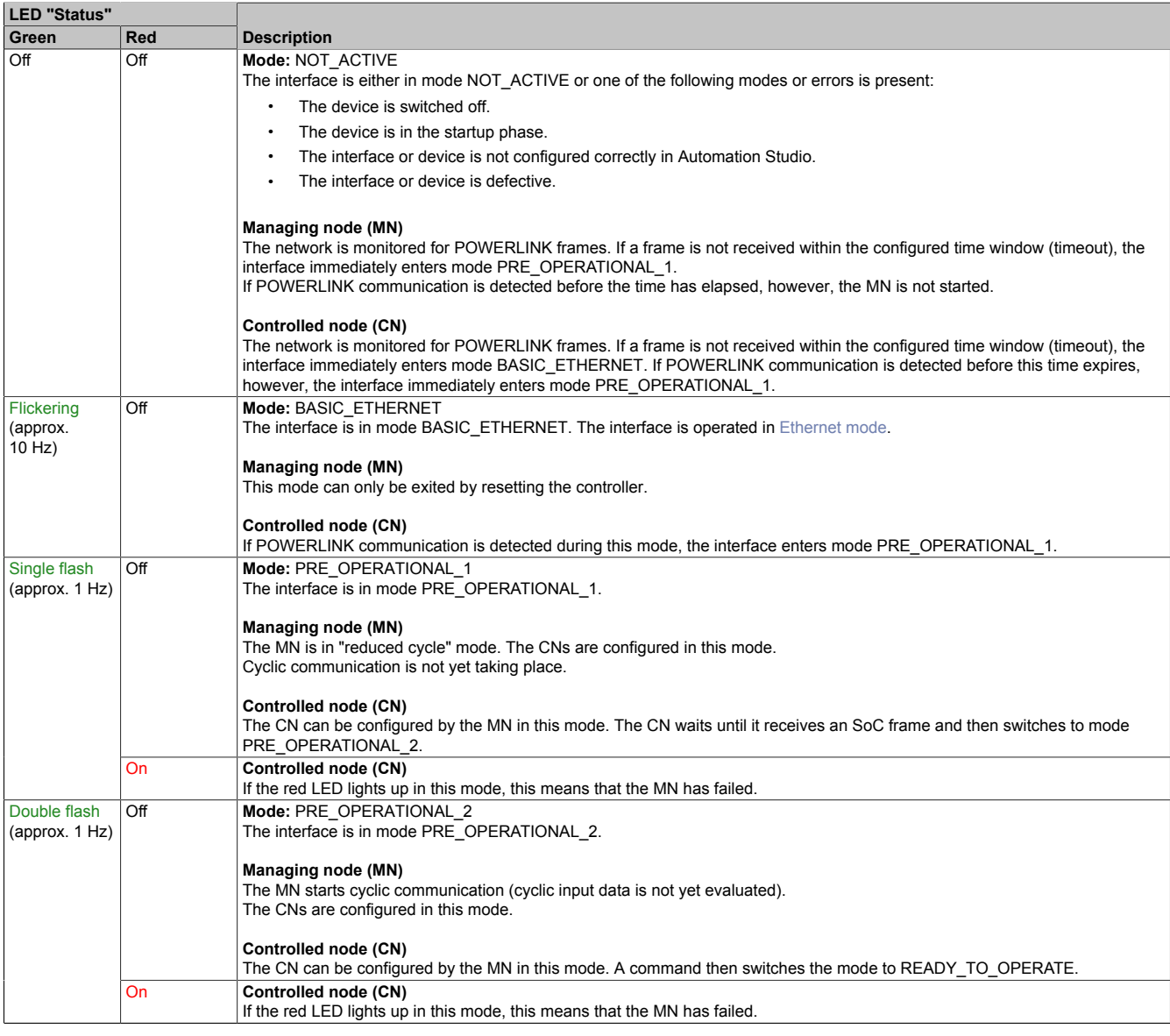

Table: LED "Status" - Interface state (interface in POWERLINK mode)

#### 5LS182.6-1

| <b>LED "Status"</b>              |            |                                                                                                    |  |
|----------------------------------|------------|----------------------------------------------------------------------------------------------------|--|
| Green                            | <b>Red</b> | <b>Description</b>                                                                                                    |  |
| Triple flash                     | Off        | Mode: READY TO_OPERATE                                                                                                    |  |
| $\langle$ approx. 1 Hz $\rangle$ |            | The interface is in mode READY TO OPERATE.                                                                                                    |  |
|                                  |            | Managing node (MN)                                                                                                    |  |
|                                  |            | Cyclic and asynchronous communication. Received PDO data is ignored.                                                                                                    |  |
|                                  |            | Controlled node (CN)                                                                                                    |  |
|                                  |            | The configuration of the CN is completed. Normal cyclic and asynchronous communication. The transmitted PDO data corre-<br>sponds to the PDO mapping. However, cyclic data is not yet evaluated. |  |
|                                  | On         | Controlled node (CN)<br>If the red LED lights up in this mode, this means that the MN has failed.                                                                                                |  |
| On                               | Off        | Mode: OPERATIONAL                                                                                                    |  |
|                                  |            | The interface is in mode OPERATIONAL. PDO mapping is active and cyclic data is evaluated.                                                                                                    |  |
| <b>Blinking</b>                  | Off        | Mode: STOPPED                                                                                                    |  |
| (approx.<br>$2.5$ Hz)            |            | The interface is in mode STOPPED.                                                                                                    |  |
|                                  |            | Managing node (MN)                                                                                                    |  |
|                                  |            | This mode does not occur for the MN.                                                                                                    |  |
|                                  |            | Controlled node (CN)                                                                                                    |  |
|                                  |            | Output data is not being output, and no input data is being provided. This mode can only be reached and exited by a corre-<br>sponding command from the MN.                                      |  |

Table: LED "Status" - Interface state (interface in POWERLINK mode)

#### **Blink times**

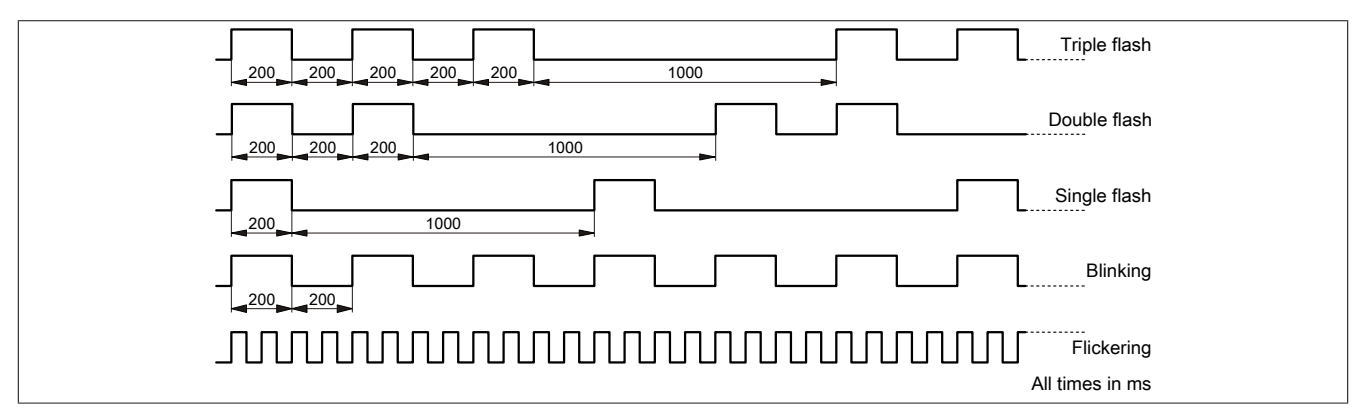

#### <span id="page-5-0"></span>**6.1.2 System stop error codes**

A system stop error can occur due to incorrect configuration or defective hardware.

The error code is indicated by LED "Status" blinking red. The blinking signal of the error code consists of 4 switchon phases with short (150 ms) or long (600 ms) duration. The error code is repeated every 2 seconds.

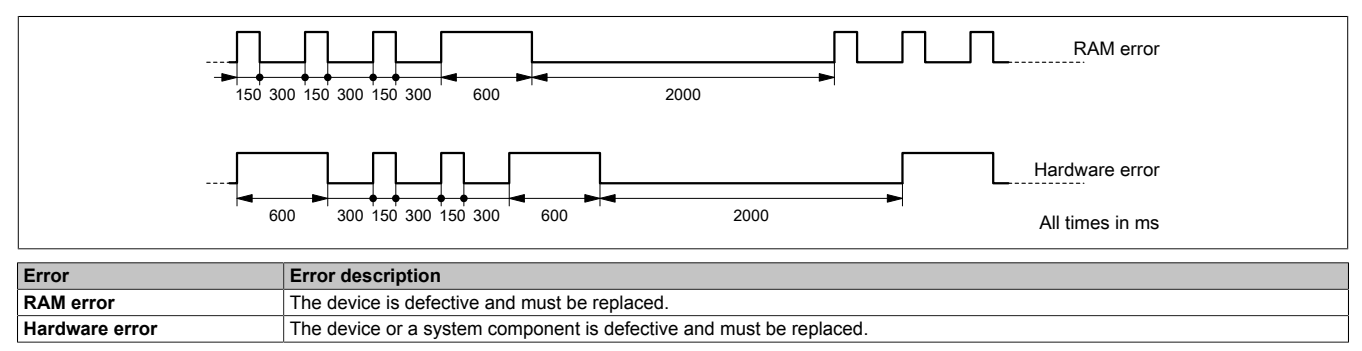

### **6.2 POWERLINK interface**

The POWERLINK interface is designed as an integrated 2-port hub.

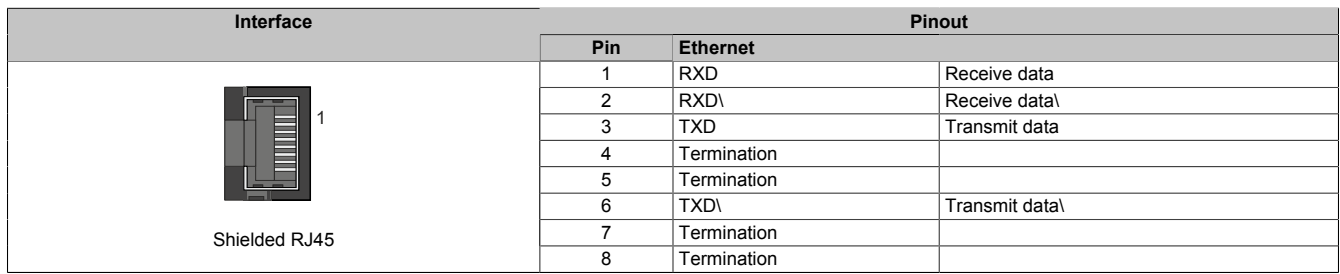

POWERLINK cables offered by B&R can be used for wiring.

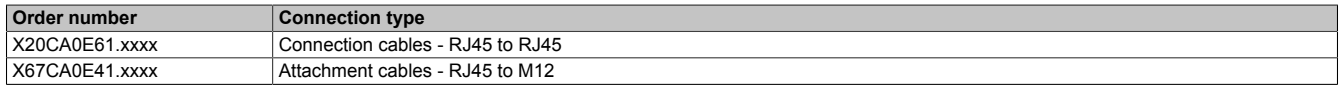

The following cabling guidelines must be observed:

- Cat 5 SFTP cables
- Observe the bend radius of the cable (see the data sheet of the cable)

# **Information:**

**Using POWERLINK cables offered by B&R (X20CA0E61.xxxx and X67CA0E41.xxxx) meets product standard EN 61131-2.**

**The customer must implement additional measures in the event of further requirements.**

#### **6.3 POWERLINK node number**

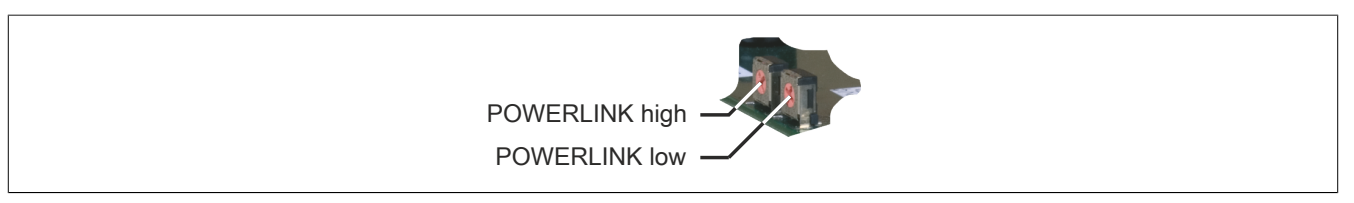

The node number for the POWERLINK node is set using the two node number switches.

#### **6.3.1 POWERLINK V1**

Node numbers between 0x00 and 0xFD are permitted.

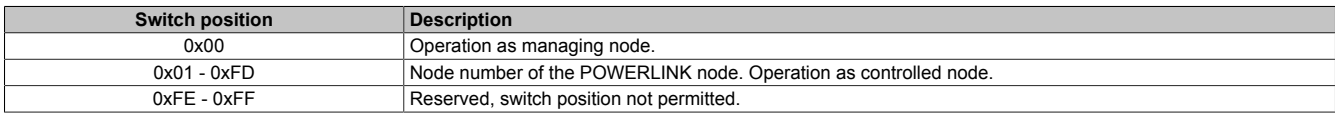

#### **6.3.2 POWERLINK V2**

Node numbers between 0x01 and 0xF0 are permitted.

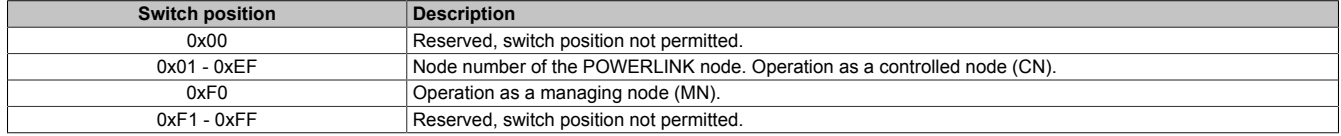

#### **6.3.3 Ethernet mode**

The interface can be operated as an Ethernet interface starting with Automation Studio V2.5.3 and Automation Runtime V2.90.

The INA2000 station number is set using the Automation Studio software.

# **6.4 Ready relay**

The module is equipped with a ready relay. After being enabled using software, the PC driver software must trigger the watchdog timer cyclically.

The relay enters the idle state with the following events:

- Trigger remains off for a defined time
- PC reset

The ready relay can be integrated into the control system to detect a corresponding error state on the Soft PLC.

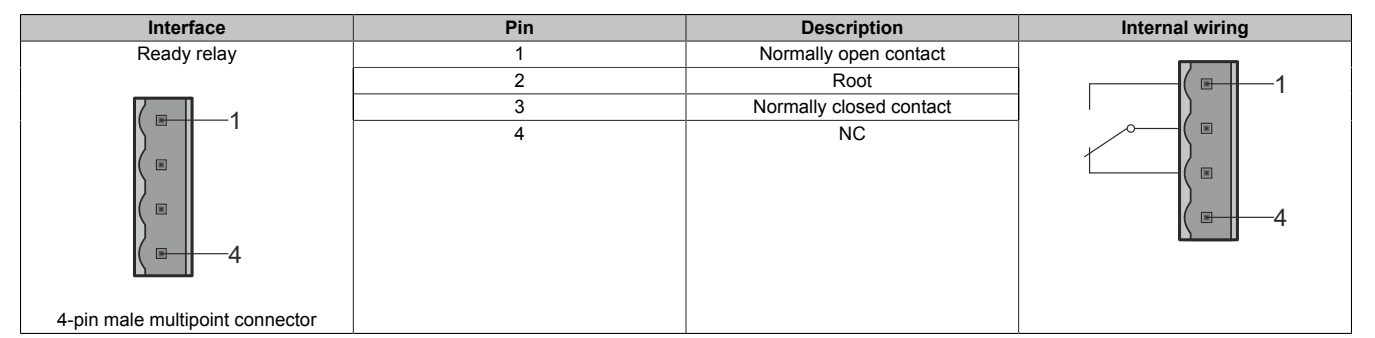

#### **6.5 Card number switch**

The one-digit card number (0x1 - 0xF) is configured using the card number switch. This number is used to identify the module.

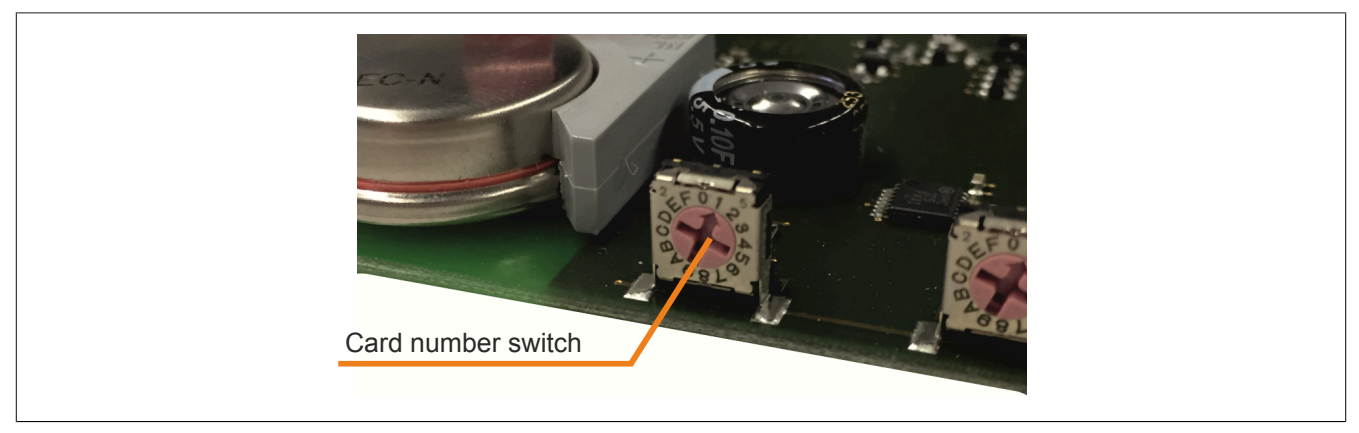

Figure 1: Card number switch

If the card is operated with Automation Runtime, then the card number switch must match the slot number in Automation Studio.

### **6.6 Backup battery**

The module has 1 MB SRAM on board. The module is equipped with a backup battery for data buffering.

#### **Backup battery data**

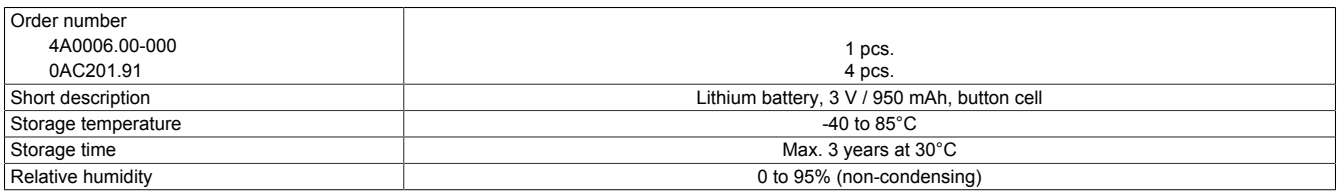

#### **Battery monitoring**

The battery voltage is checked cyclically. The cyclic load test of the battery does not considerably shorten its service life; instead, it gives an early warning of weakened battery capacity.

Status information about battery capacity is displayed to the user in the I/O mapping of the application.

#### **Replacement interval for battery**

The battery should be replaced every 4 years. The replacement intervals recommended by B&R reflect the batteries' average service life and operating conditions. They do not correspond to the maximum buffer duration!

#### **Important information about the battery exchange**

# **Information:**

**It is important to note that the backup battery must be replaced within 3 h as soon as low battery capacity is indicated.**

# **Warning!**

**The battery is only permitted to be replaced by a Renata CR2477N battery. The use of any other battery may present a risk of fire or explosion.**

**The battery can explode if handled improperly. Do not recharge, disassemble or dispose of the battery in fire.**

#### **Procedure for replacing the battery**

- 1. De-energize the power supply cable to the power supply unit of the industrial PC.
- 2. Perform electrostatic discharge at the top-hat rail or at the ground connection (do not reach into the power supply unit!)
- 3. Remove the cover from the industrial PC.
- 4. Pull the empty battery out of the battery holder using the removal strip.
- 5. It is important to ensure that the new battery is not handled with moist or greasy fingers. Plastic tweezers can also be used. Do not touch the battery with pliers or metal tweezers  $\rightarrow$  short circuit!
- 6. Insert the new battery with the correct polarity. This is done by lifting the removal strip and inserting the battery into the battery holder with the "+" side facing the circuit board. In order for the battery to be pulled out again, it is essential that the removal strip is located above the battery.
- 7. Tuck the protruding end of the removal strip under the battery so that it does not protrude.
- 8. Install the cover of the industrial PC.
- 9. Energize the power supply cable to the power supply unit of the industrial PC.

# **Information:**

**Lithium batteries are hazardous waste! Used batteries should be disposed of in accordance with applicable local regulations.**

# **7 Automation Runtime**

Automation Runtime must be installed on the PC. The following runtime systems can be installed:

- ARwin
- ARemb

# **8 SRAM**

The module supports plug and play and has 1 MB SRAM for remanent data (process variables and data objects). Memory available for remanent process variables depends on the CPU, Automation Runtime, etc.

# **9 Firmware update**

The module comes with preinstalled firmware. The firmware is also part of the Automation Runtime operating system for the PLC. With different versions, the Automation Runtime firmware is loaded onto the module.

The most current firmware is made available automatically when updating Automation Runtime.